## **Submit and Manage Virtual Results**

If the virtual race you are participating in has results enabled, you can submit and manage your own results. During registration, you will be asked to sign up for text messages or email which will allow you to submit your finish time.

To ensure that all messages are sent at an appropriate time of day for you, you will also be asked for your timezone.

## **Submit TXT Results**

Select Sign up for text messages and enter a valid cell phone number.

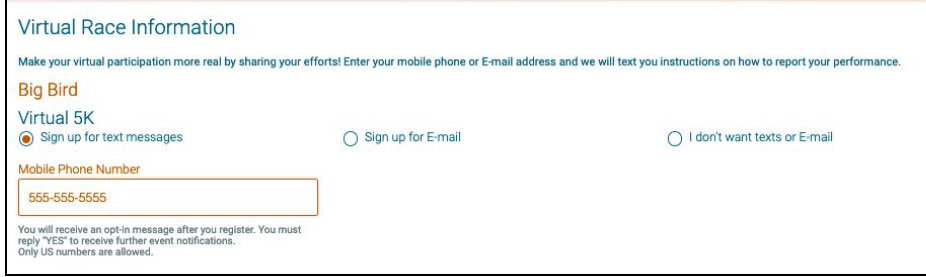

Once your registration is complete, you will receive a text message with a URL providing details and instructions for submitting your results, as well as an option to unsubscribe

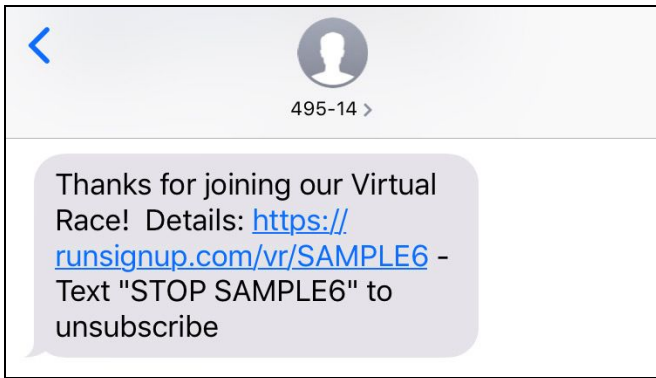

You will receive another text message with the keyword, bib number and format for texting in your results.

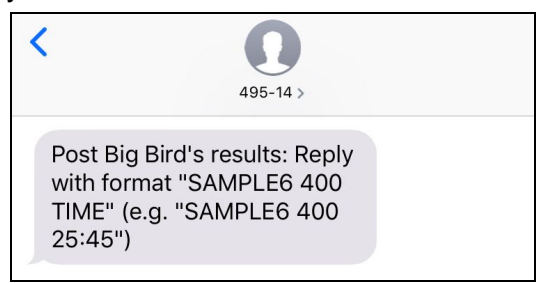

To submit your results, reply to the text message (or text **49514**) with the Keyword, your bib number and your finish time. If successful, you will receive a confirmation that your time has been submitted

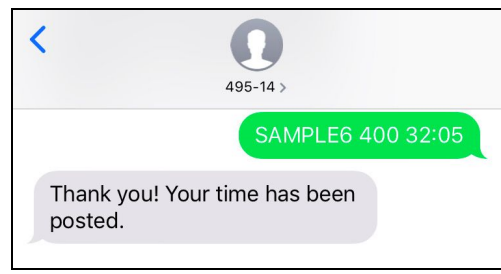

To change your virtual time, simply reply to the text message (or text **49514**) with the keyword, your bib number and your updated finish time.

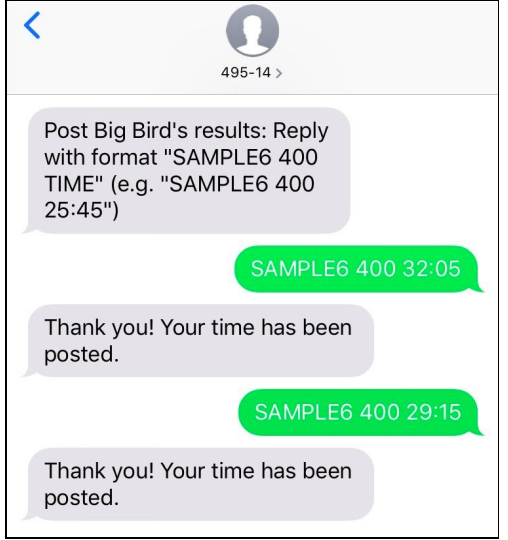

\*\*If you enter a time that is below the minimum or above the maximum time, you will receive an error text message\*\*

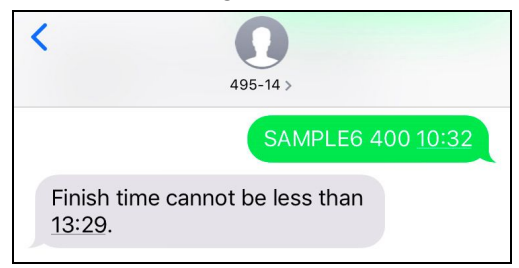

\*\*If you unsubscribe from RunSignup Text Notifications, you can resubscribe by replying (or texting **49514**) with START\*\*

## **Submit Email Results**

If you would rather receive notifications and send results via email, you can choose to sign up for email notifications by entering your preferred email address.

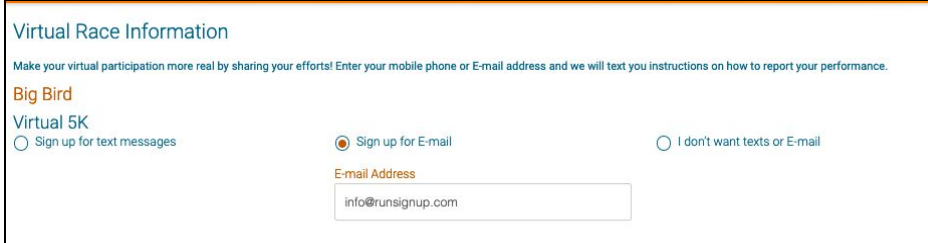

You will receive an email, separate from your confirmation, that contains a link with details for submitting your results.

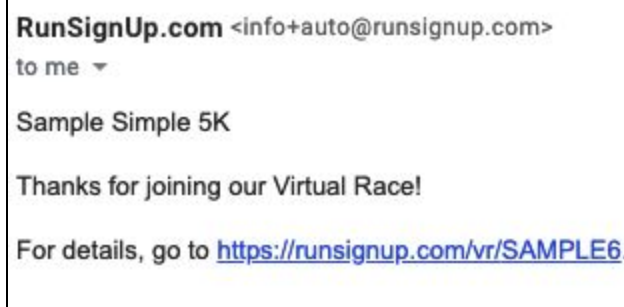

You will also receive a separate email with a direct link to post your results.

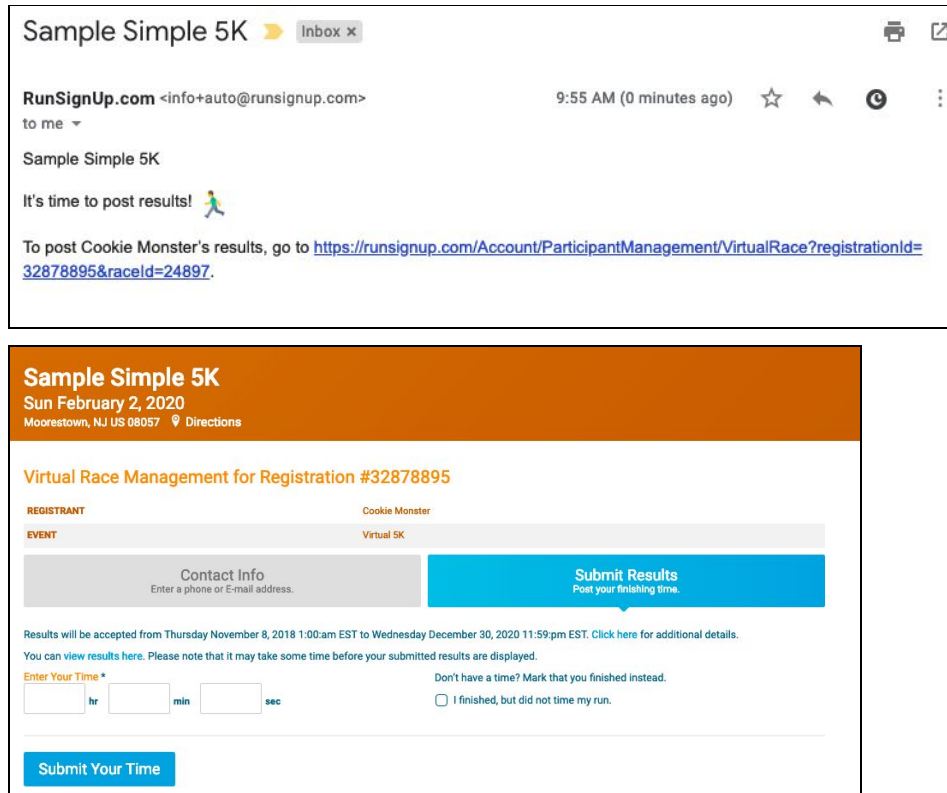

## **Manage Virtual Results**

You can submit and manage your virtual results directly from your RunSignup account. To do this, log in to your RunSignup account and select Manage Registration

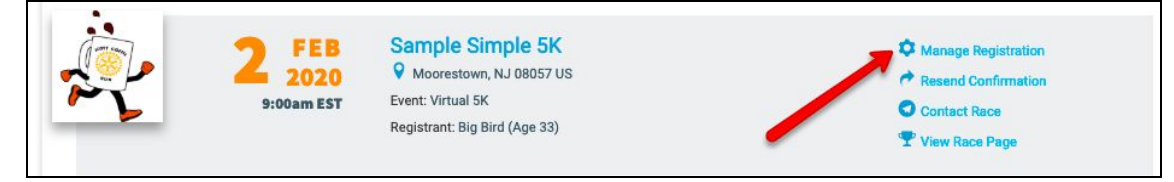

On the footer of the page, select Virtual Race

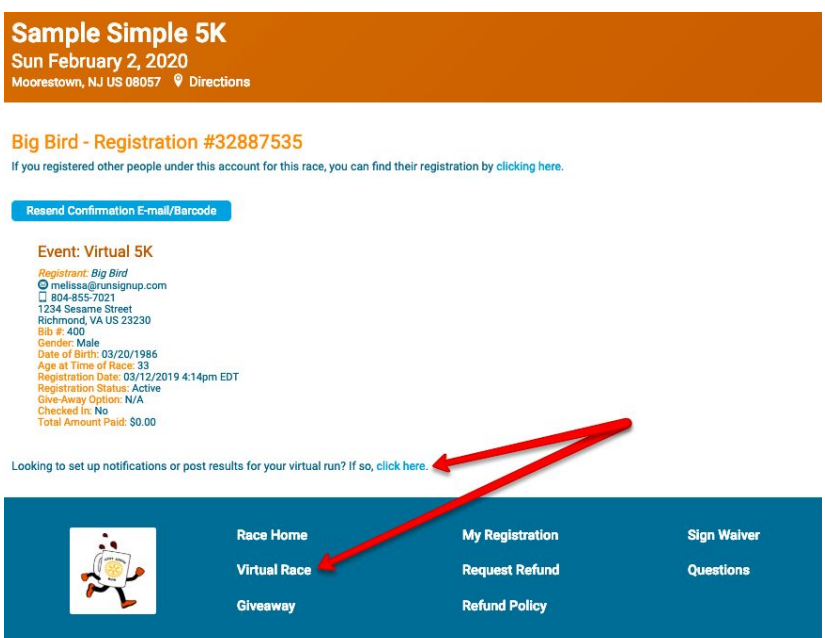

You will then be taken to a page where you can submit or update your results or change your contact info

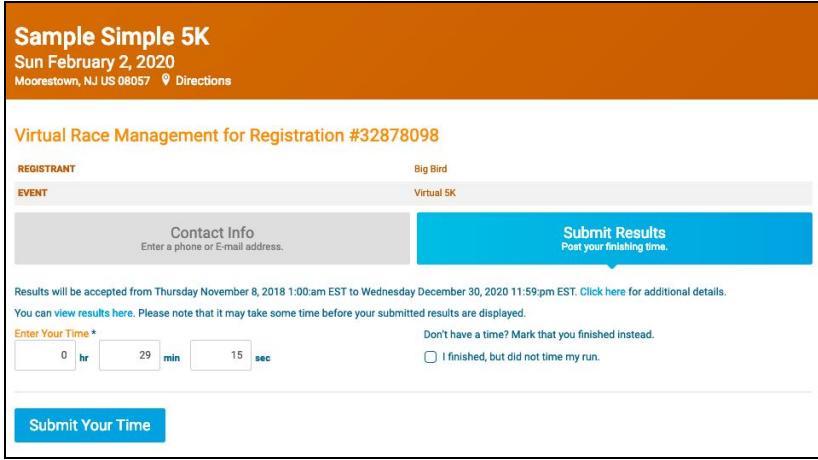